# **Windows 11: een tussenbalans**

Ger Stok

*We zijn een half jaar na de introductie van het nieuwe bestu‐ ringssysteem. Tijd om eens te kijken wat het ons (Windows 11)–gebruikers gebracht heeft.*

Als ik tijdens bijeenkomsten en presentaties de reacties peil, dan zijn die veelal gematigd positief. De nieuwe interface is oké, maar ook niet meer dan dat. De verwachting, dat er meer en betere functionaliteit zou zijn, is volgens velen niet uitgekomen.

Of, zoals een bezoeker bij een van de presentaties heel duidelijk aangaf: 'Ik heb tot nu toe nog niets gehoord wat me beweegt om over te stappen van Windows 10 naar Windows 11.

Het lijkt wel of de geschiedenis zich herhaalt met de afwis‐ seling van prima en matige versies van Windows. Ik breng in herinnering: **Windows XP** – *Windows Vista* – **Windows 7** – *Windows 8* – **Windows 10** – *Windows 11*.

De uitrol van Windows 11 verliep tot nu toe in fases. De nieuwste geschikte machines waren het eerst aan de beurt en daarna ging het hortend en stotend. Echter op 7 mei jl. gaf Microsoft aan dat Windows 11 nu klaar is voor '*Broad deployment*' oftewel brede uitrol. Binnen de komende weken krijgen alle overige geschikte machines een push‐ melding dat de upgrade kan worden uitgevoerd. Aan een ie‐ der de keus om over te stappen, of om het nog even bij Windows 10 te houden tot de volgende versie van Windows 11 (22H2), die in het najaar wordt uitgerold. Desnoods blijf je met Windows 10 werken tot aan het einde van de onder‐ steuningstermijn in oktober 2025. Het moment van upgrade is en blijft een keuze van de gebruiker en wordt (nog) niet afgedwongen.

Heb je een compatibele machine en krijg je desondanks nog geen aanbod tot upgraden, controleer dan af je voor het ge‐ luid op de machine gebruik maakt van Intel SST (Smart Sound Technology).

Er is een bekend probleem met oudere drivers van dit sys‐ teem (*IntcAudioBus.sys versie 10.29.00.5714/10.30.00.5714 en eerder. NB. Het gaat hier om de laatste 4 cijfers*), die de installatie blokkeren. Kijk in dat geval bij de fabrikant van pc/moederbord of een nieuwere versie beschikbaar is. Na download en installatie zou de blokkade opgeheven moeten zijn.

Op die versie van komend najaar terugkomend: wat kunnen we zoal verwachten?

#### Startmenu

Een vaak gehoorde verzuchting is dat het startmenu veel kleiner is dan in Windows 10 en dat er geen, of nauwelijks, aanpassingen mogelijk zijn. Jammer genoeg is het formaat nog steeds niet aan te passen maar gelukkig kan de indeling wel aangepast worden.

Nu is de ruimte voor *Vastgemaakt* en *Aanbevolen* nog gelijk verdeeld. Dat valt nu aan te passen in de verhouding een der‐ de – twee derde. Tevens kunnen naast de *Aan/Uit‐knop* de ico‐ nen van veel gebruikte (standaard)mappen geplaatst worden.

We kunnen ook nog aangeven welke mappen we als snelkop‐ peling willen plaatsen naast de *Aan/Uit‐knop* in het Startme‐ nu.

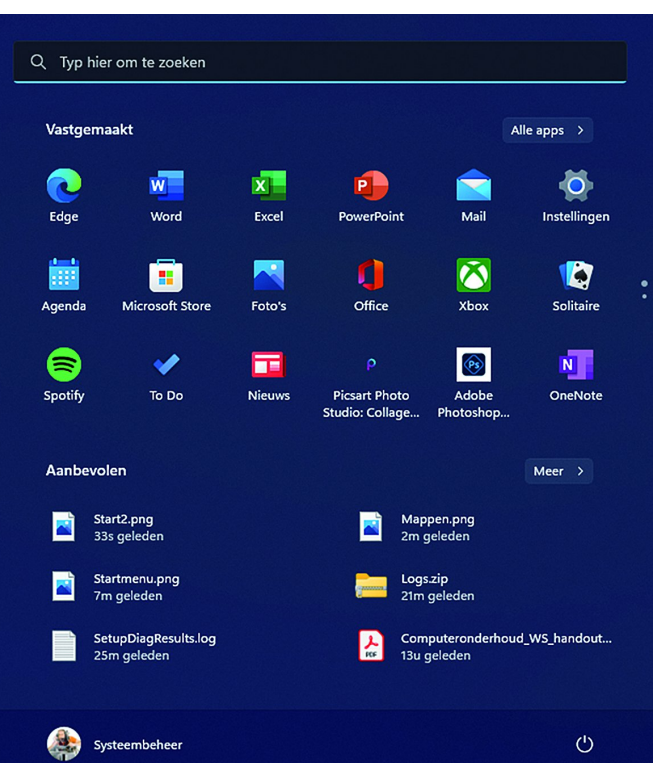

*Afbeelding 1: Standaard instelling Startmenu*

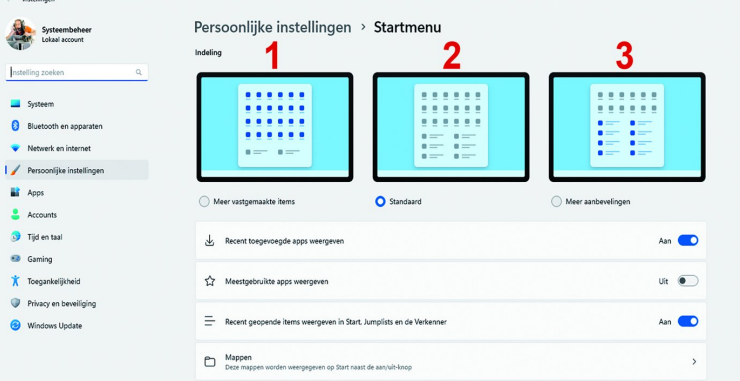

*Afbeelding 2: Bij Persoonlijke instellingen kunnen we aangeven hoe het Startmenu er gaat uitzien.*

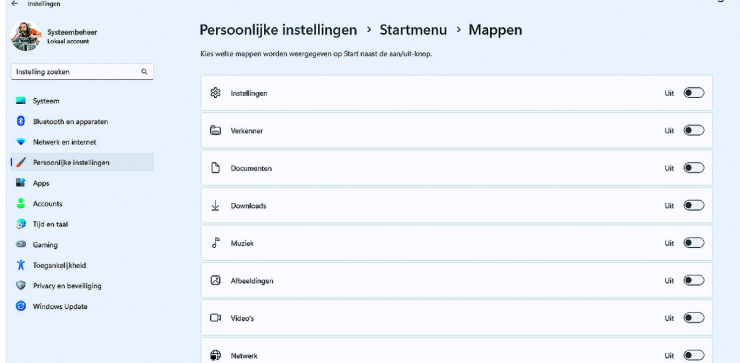

*Afbeelding 3: Kies welke Standaardmap(pen) op het startmenu zichtbaar is/zijn.*

*(Niet alle mogelijkheden zijn te zien in de afbeelding).*

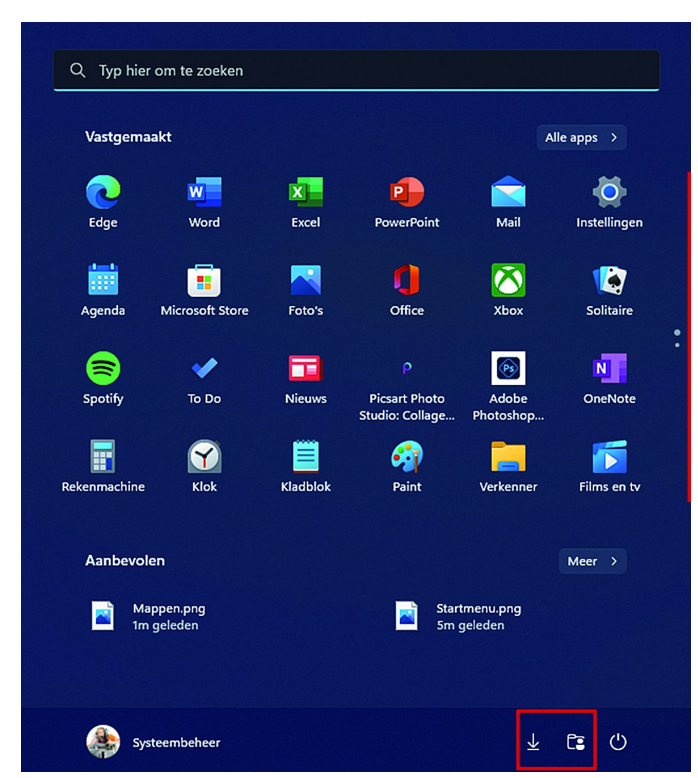

*Afbeelding 4: Aangepast Startmenu met 2/3* Vastgemaakt *en 1/3* Aanbevolen*. Naast de* Aan‐Uit*‐knop een tweetal iconen voor directe toegang naar mappen.*

## Appfolder in het Startmenu

De *Appfolder*‐functie, bekend uit Windows 10 maar ont‐ brekend in de eerste versie van Windows 11, is terugge‐ keerd. Maak, om ruimte te sparen in *Vastgemaakt*, een folder van bij elkaar horende apps. Sleep simpelweg de ico‐ nen over elkaar en geef de map een zinvolle naam.

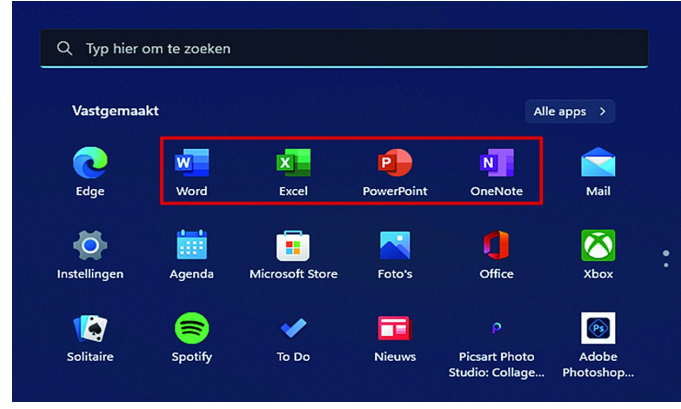

*Afbeelding 5: Slechts 18 apps zichtbaar in de standaard indeling. Laten we de gemarkeerde apps maar eens samenvoegen.*

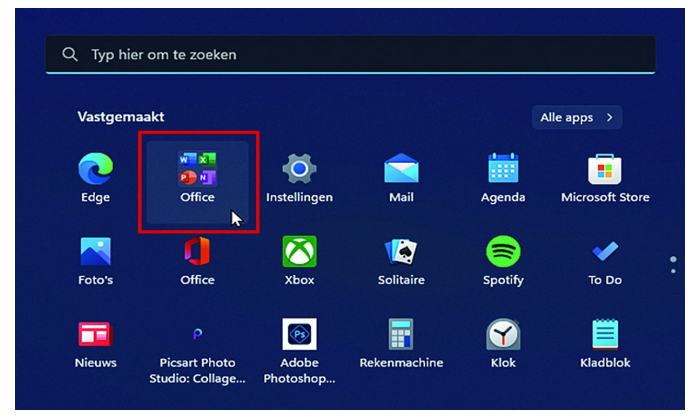

*Afbeelding 6: Met appfolders bespaar je ruimte op het startscherm*

#### **Taakbeheer**

**SoftwareBus** 

Taakbeheer is vernieuwd en uitgebreid met meer kolom‐ men/gegevens en is naar de nieuwe UI‐stijl van Windows 11 gebracht. Ook is de navigatie verbeterd. In de linker kolom zijn de onderdelen te kiezen en via Instellingen (het tand‐ wieltje links onderin) zijn nog verdere aanpassingen mogelijk.

| I P<br>Processen                                      | Processen                              |          |                        |                 |                 |                 |     | <b>FR</b> Neuve task ultroeren |                  |                                 | C Task besindigen C Midlenbergdus | Weerpeyee, v |
|-------------------------------------------------------|----------------------------------------|----------|------------------------|-----------------|-----------------|-----------------|-----|--------------------------------|------------------|---------------------------------|-----------------------------------|--------------|
| $\Theta$<br>Prestaties<br>$\circ$<br>App geschiedenis | $\sim$<br>Naare.                       | Status   | 4%<br><b>Processor</b> | 54%<br>Geheugen | $2\%$<br>Schijf | C/%<br>Network: | 2%  | GPU GPU-engine                 |                  | Energieverbruik Trend in energi |                                   |              |
|                                                       | Toepassingen (1)                       |          |                        |                 |                 |                 |     |                                |                  |                                 |                                   |              |
| $\rightarrow$<br>Oostart-agos                         | > 22 Taskbeheer                        |          | <b>OPN</b>             | 523 MB          | OMR/s           | <b>OMbps</b>    | os  |                                | Zeer laug        | Zeer lang                       |                                   |              |
| 8<br>Gebruikers                                       | Achtergrondprocessen (69)              |          |                        |                 |                 |                 |     |                                |                  |                                 |                                   |              |
| <b>III</b> Details                                    | > CT Adobe Acrobat Update Servic       |          | 48                     | 0.4 MB          | <b>OME/s</b>    | <b>OMbot</b>    | ox  |                                | Zeer lang        | Zeer lang                       |                                   |              |
|                                                       | > (E) AMD Crash Defender Service       |          | <b>d%</b>              | 0.5 MB          | OMR/s           | <b>OMbys</b>    | ox  |                                | Zeer lang        | Zeer lang                       |                                   |              |
| <b>G</b> Services                                     | Ed AMD External Events Client M.       |          | 98                     | 1,846           | OMB/z           | 0 Mber          | ox  |                                | Zeer lasg        | Zeer laso                       |                                   |              |
|                                                       | > FBT AMD External Events Service      |          | <b>ON</b>              | <b>OSMO</b>     | <b>OME/L</b>    | <b>OMbox</b>    | ox  |                                | Zeer laso        | Zeer lang                       |                                   |              |
|                                                       | > El Antimalware Service Executable    |          | 4%                     | 256.9 MB        | 0.1 MB/s        | 0 Milean        | 0%  |                                | Zeer lang        | Zeer lang                       |                                   |              |
|                                                       | > en App voor Spooler-subsysteem       |          | 48                     | 1,7500          | <b>OME/s</b>    | <b>OMbox</b>    | ox  |                                | Zeer lang        | Zeer laug                       |                                   |              |
|                                                       | > [m] Background Task Hest (2)         | $\omega$ | 4N                     | \$3.66          | <b>OMR/C</b>    | <b>OMbys</b>    | O%  |                                | Zeerlang         | Zeer lang                       |                                   |              |
|                                                       | <b>EEI</b> COM Sumports                |          | $9\%$                  | 2.9 MB          | <b>OME/s</b>    | <b>OMbox</b>    | ox  |                                | Zeer lasg        | Zeer lasg                       |                                   |              |
|                                                       | (W) C'F-lasdorparamma                  |          | 48                     | 2,7 MB          | <b>OME/E</b>    | <b>OMbot</b>    | ox  |                                | <b>Zeerlang</b>  | Zeer lano                       |                                   |              |
|                                                       | > ER OCEMANAMIA                        |          | <b>d'M</b>             | 28.6 MB         | <b>OMR/N</b>    | <b>OMbss</b>    | os  |                                | Zeer laug        | Zeer lang                       |                                   |              |
|                                                       | > [iii] Oull Data Voult Data Collector |          | 9%                     | 3,7140          | OME/1           | <b>OMbox</b>    | ox. |                                | Zeer less        | Zeer laso                       |                                   |              |
|                                                       | > FBT Over Outs Voult Outs Collector   |          | 48                     | 0.6 MB          | <b>OME/C</b>    | <b>OMbos</b>    | os  |                                | Zeer lang        | Zeer land                       |                                   |              |
|                                                       | > [m] Odl Data Vault Rules Processor   |          | 4%                     | 1,5 MB          | <b>OMB/s</b>    | 0 Mbes          | O%  |                                | Zeer leag        | Zeer lang                       |                                   |              |
|                                                       | Oall Digital Delivery<br>×             | GO       | 4%                     | 0.50            | <b>OME/s</b>    | <b>OMbox</b>    | ox  |                                | Zeer lasg        | Zeer lang                       |                                   |              |
|                                                       | $>$ $\Box$ $0$ of $0.3$ We first       |          | 4%                     | 57.9 MB         | <b>OMR/C</b>    | <b>OMbet</b>    | ox  |                                | <b>Zeerlang</b>  | Zeer lang                       |                                   |              |
|                                                       | [8] Device Association Framewor        |          | 4 <sup>k</sup>         | 04589           | <b>OME/s</b>    | 0 Million       | ox  |                                | Zeer leag        | Zeer laag                       |                                   |              |
|                                                       | > (III) FusionCore                     |          | 4%                     | 10.2 MB         | <b>OME/L</b>    | <b>OMbos</b>    | ox  |                                | Zeerlang         | Zeer lano                       |                                   |              |
|                                                       | [a] Grafishisolatie voor Windows-      |          | <b>ON</b>              | 3,45,69         | <b>OMK/v</b>    | <b>OMbys</b>    | ow  |                                | Zeer laug        | Zeer laag                       |                                   |              |
|                                                       | [8] Hostproces your Windows-tak        |          | 4%                     | 24580           | 0.1 ME/s        | <b>OMbos</b>    | ox  |                                | Zeer lasg        | Zeer laso                       |                                   |              |
|                                                       | $>$ (a) Helig                          |          | 48                     | 47.69           | <b>OMK/s</b>    | <b>OMbox</b>    | os  |                                | Zeer land        | Zeer lang                       |                                   |              |
|                                                       | > 2 Inderectivedia van Microsoft       |          | 9%                     | 13,9140         | <b>OME/S</b>    | 0 Miles         | ox. |                                | Zeer leag        | Zeer lang                       |                                   |              |
|                                                       | C Logi Presentation Manager.co         |          | 48                     | 1,168           | <b>OMB/s</b>    | 0 Mbos          | os  |                                | Zeer laag        | Zeer laug                       |                                   |              |
|                                                       | <b>C Legi Presentation UI</b>          |          | <b>d%</b>              | 29.5 MB         | <b>OMM/s</b>    | <b>OMbps</b>    | ox  |                                | Zeer lang        | Zeer lang                       |                                   |              |
|                                                       | C Legi Presentation.com (UNICO         |          | 9%                     | 2,2 MB          | <b>OMB/s</b>    | <b>OMbox</b>    | O%  |                                | <b>Zeer lasg</b> | Zeer laso                       |                                   |              |
| @ Installingen                                        | [iii] Microsoft (R) Aggregator Host    |          | <b>OX</b>              | 1,150           | <b>OME/E</b>    | <b>OMbos</b>    | ox  |                                | Zeerlase         | Zeer laso                       |                                   |              |

*Afbeelding 7: Taakbeheer in een nieuw jasje, maar ook simpeler*

#### Snap bar

Het scherm indelen met twee of meer open applicaties ging al goed, maar het kan altijd toch nog wat handiger. In plaats van met de muis over het schermvullend icoon (naast het kruisje) te vegen en dan een keuze te maken voor de ge‐ wenste schermlay‐out, klik je nu simpelweg op de bovenrand van een applicatie en sleep deze naar de bovenrand van het scherm. Het keuzevenster komt dan tevoorschijn en zo is de gewenste indeling simpel aan te maken. En ook hier geldt: de indeling blijft behouden, ook na een herstart. Niet meer nodig? Sluit dan alle vensters met het kruisje.

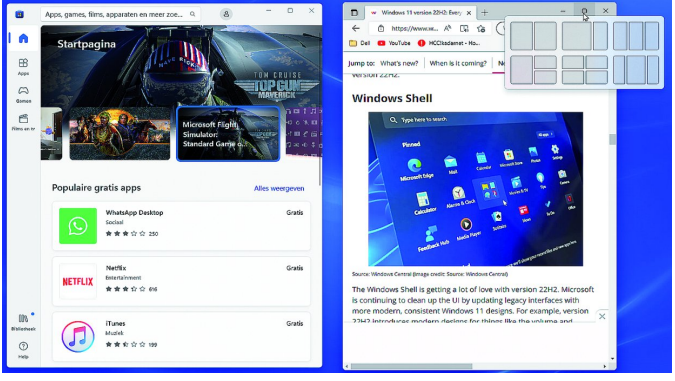

*Afbeelding 8: Venster indelen met Snap (de oude methode)*

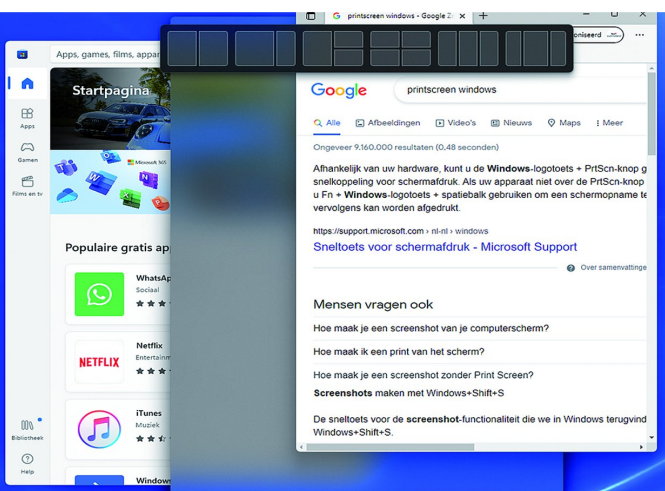

*Afbeelding 9: Vensters indelen op het bureaublad is nog simpeler met de nieuwe snap bar.*

## 20224

#### **SoftwareBus**

## OneDrive in de Verkenner

Als je met de Verkenner de OneDrive‐map opent, tref je rechtsboven een nieuw icoon aan. Klik daarop en je hebt gelijk een overzicht van de ruimte die in beslag wordt ge‐ nomen, de status van de synchronisatie, je kunt de opslag beheren, bestanden online bekijken, maar ook de Instellin‐ gen zijn direct bereikbaar. Al met al een handige uitbreiding die anders via omwegen ook wel te bekijken was.

| OneDrive - Personal                     |                                                      |                           |                  |                    |                               | $\Box$                             | $\times$      |
|-----------------------------------------|------------------------------------------------------|---------------------------|------------------|--------------------|-------------------------------|------------------------------------|---------------|
| $\chi$<br>⊕<br>Nieuw ~                  | $\mathbf{D}$<br><sub>10</sub><br>$\circledcirc$<br>险 | 向<br><b>NJ</b> Sorteren v | Weergeven v      |                    |                               |                                    | D             |
| →<br>个<br>$\leftarrow$<br>$\checkmark$  | OneDrive - Personal                                  |                           |                  | C<br>$\check{~}$   | ◙                             | Uw bestanden zijn gesynchroniseerd | $\rightarrow$ |
| $\vee$ $\bigcirc$ Home                  | $\hat{\phantom{a}}$<br>Naam                          | <b>Status</b>             | Gewijzigd op     | Type               | G<br>OneDrive - Personal      |                                    |               |
| <b>Bureaublad</b> *                     | <b>Afbeeldingen</b>                                  | <b>OR</b>                 | 27-12-2021 11:25 | <b>Bestandsmap</b> |                               |                                    |               |
| Downloads *                             | <b>Archief</b>                                       | $\triangle$ <sub>R</sub>  | 27-12-2021 11:25 | Bestandsmap        | 42,3 GB gebruikt van 1.029 GB |                                    |               |
| Documenter &                            | <b>Bureaublad</b>                                    | $\circ$                   | 27-12-2021 11:25 | Bestandsmap        |                               |                                    |               |
|                                         | <b>Documenten</b>                                    | OR                        | 11-3-2022 08:42  | Bestandsmap        | Opslag beheren                | Ф<br>偷                             | \$            |
| Afbeeldinge &                           | E-mailbijlagen                                       | $\circ$                   | 27-12-2021 11:25 | Bestandsmap        |                               |                                    |               |
| Afbeeldingen                            | <b>THEC</b>                                          | $\triangle$               | 27-12-2021 11:25 | Bestandsmap        |                               |                                    |               |
| Opgeslagen aft                          | Muziek                                               | OR                        | 27-12-2021 11:25 | Bestandsmap        |                               |                                    |               |
| register                                | Openbaar                                             | OR                        | 27-12-2021 11:25 | Bestandsmap        |                               |                                    |               |
| W <sub>in11</sub>                       | <b>Wraagbaak</b>                                     | $\circ$                   | 27-12-2021 11:25 | Bestandsmap        |                               |                                    |               |
| OneDrive - Perso<br>$\rightarrow$       | Wat is                                               | OR                        | 27-12-2021 11:25 | Bestandsmap        |                               |                                    |               |
| Deze pc<br>$\checkmark$                 | <b>D</b> Microsoft                                   | $\triangle$               | 8-5-2018 12:06   | MP4-bestand        | 11,782 kB                     |                                    |               |
| Afbeeldingen<br>$\rightarrow$           | <b>Red Notitieblok</b>                               | ◎                         | 2-9-2021 20:29   | Internetsnelkoppe  | 1kB                           |                                    |               |
| > Bureaublad                            | <b>Persoonlijke kluis</b>                            | $\circ$                   | 29-5-2022 11:10  | Snelkoppeling      | 2 kB                          |                                    |               |
| Documenten<br>$\rightarrow$<br>13 items |                                                      |                           |                  |                    |                               |                                    | $= 0$         |
|                                         |                                                      |                           |                  |                    |                               |                                    |               |

*Afbeelding 10: De Verkenner met de nieuwe 'OneDrive‐mogelijkheden'.*

## Verkenner Favorieten

In de Verkenner kenden we al de lijst Recent gebruikte be‐ standen, die verandert naarmate bestanden geopend en ge‐ bruikt worden. Nu kunnen ook bestanden aan Favorieten toegevoegd worden. Deze bestanden verdwijnen niet met de tijd, maar blijven permanent in beeld tot dat de gebruiker ze zelf uit de lijst verwijdert.

|                                                                               | Openen<br>Enter                               |                                                                        |  |  |  |  |
|-------------------------------------------------------------------------------|-----------------------------------------------|------------------------------------------------------------------------|--|--|--|--|
| <b>Werkenner</b>                                                              | <b>Bo</b> Openen met<br>$\rightarrow$         | $\times$<br>m                                                          |  |  |  |  |
| fh.<br>CD <sub>1</sub><br>$\mathbb{X}$<br>rO<br>曾<br>$(A)$ Nieuw -            | Als bureaubladachtergrond gebruiken           | 2 Als achtergrond gebruiken<br>$\cdots$                                |  |  |  |  |
| $\bigoplus$ > Home                                                            | Rechtsom draaien<br>s                         | З<br><b>Zoeken in Home</b><br>$\alpha$                                 |  |  |  |  |
|                                                                               | $\mathcal{L}$<br>Linksom draaien              |                                                                        |  |  |  |  |
| $\vee$ Snelle toegang<br>$\vee$ $\wedge$ Home                                 | Bestandslocatie openen<br>m                   |                                                                        |  |  |  |  |
| <b>Bureaublad</b><br>Bureaublad *<br>Deze pc                                  | $\times$ Verwijderen uit Recente              | Afbeeldingen<br>menten<br>Deze pc                                      |  |  |  |  |
| $\downarrow$ Downloads $\neq$                                                 | Aan favorieten toevoegen<br>A                 |                                                                        |  |  |  |  |
| Afbeeldingen<br>Е<br>Documenter, *<br><b>PA</b><br>OneDr. NFietsrou<br>$\sim$ | Comprimeren naar ZIP-bestand                  | Win11<br>m <sup>2</sup><br>ac\Documen\Win11<br>Deze pc\Documenten      |  |  |  |  |
| Afbeeldinge *                                                                 | <b>KO</b><br>Als pad kopiären<br>Ctrl+Shift+C |                                                                        |  |  |  |  |
| Mbeeldingen<br>$\vee$ Favorieten                                              | Eigenschappen<br>Alt+Foter                    |                                                                        |  |  |  |  |
| Opgeslagen aft<br>$\circ$ $\mathbf{m}$<br>Digitaliseer jouw mu.               | Bewerken met Clipchamp                        | n Bestuur HCC-Zuid-Holland                                             |  |  |  |  |
| register<br>$\circ$ ne<br>Computeronderhout                                   | <b>n</b><br>Delen met Skype                   | n Bestuur HCC-Zuid-Holland                                             |  |  |  |  |
| $m_{n11}$<br>$\vee$ Recente                                                   | 63.<br>Meer opties weergeven<br>$Shift + F10$ |                                                                        |  |  |  |  |
| Verkenner OneDrive.a<br>OneDrive - Perso                                      |                                               | eeldingen\Saved Pictures                                               |  |  |  |  |
| ReportingEvents.log<br>Deze pc<br>$\check{~}$                                 | O<br>色                                        | DOWS\SoftwareDistribution                                              |  |  |  |  |
| live ondertitels.png<br>Afbeeldingen                                          | 28-5-2022 15:59                               | Deze pc\Afbeeldingen\Saved Pictures                                    |  |  |  |  |
| spraaktoegang.png<br><b>Bureaublad</b>                                        | 28-5-2022 15:58                               | Deze pc\Afbeeldingen\Saved Pictures                                    |  |  |  |  |
| app folder2.png<br><b>Documenten</b>                                          | 28-5-2022 15:49                               | OneDrive - Personal\Openbaar R-ZHL\Presentaties\Windows11_2022H2\LoRes |  |  |  |  |
| <b>TELL Taskhahaar nnn</b><br>1 item geselecteerd 0 bytes<br>67 items         | 39.5.2022.15.46                               | <b>Daza nr) Afhaaldingan) Saved Dictures</b><br>$\equiv$ $\Box$        |  |  |  |  |

*Afbeelding 11: Favorieten gebruiken in de Verkenner.*

## ClipChamp video‐editor

In Windows 11 kan gebruik gemaakt worden van de app Video‐editor, maar dat is een nogal simpel programma. Er kunnen wat basishandelingen uitgevoerd worden, maar daar houdt het dan wel mee op. De firma ClipChamp heeft een veel uitgebreidere app beschikbaar en is recent door Micro‐ soft overgenomen. Het programma is te downloaden vanuit de Microsoft Store. De app is gratis, maar een Microsoft‐ac‐ count is wel vereist. Na het invullen van de benodigde ge‐ gevens wordt gevraagd voor welke specifieke doelgroep de app ingezet gaat worden.

Je kunt vervolgens een bestaande video bewerken of een nieuw project starten. Er is uiteraard nog steeds een verschil met bestaande (betaalde) video‐editors, maar er is een uit‐ gebreide gereedschapskist beschikbaar en de app werkt redelijk intuïtief. Uitproberen dus.

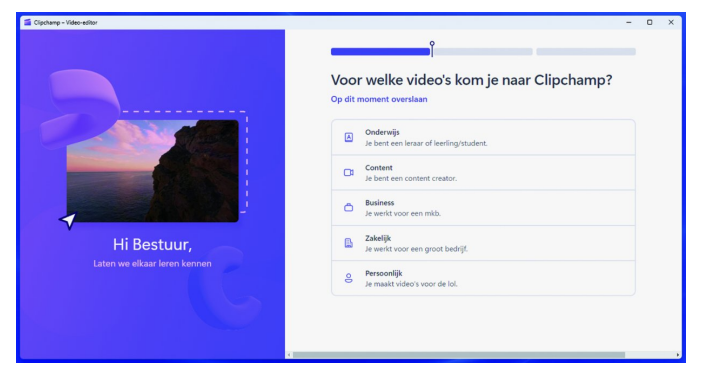

*Afbeelding 12: Voor welke doelgroep ga je de app gebruiken?*

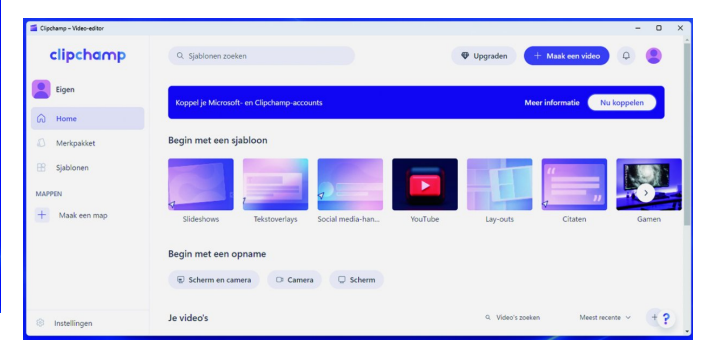

*Afbeelding 13: Direct aan de gang met scherm en camera…*

## Bewegingen en animaties voor aanraakschermen

Voor aanraakschermen zijn nieuwe bewegingen en animaties beschikbaar gekomen. Een aantal voorbeelden:

- Veeg met de vinger vanuit het midden van de *Taakbalk* omhoog om het *Startmenu* te openen. In omgekeerde richting wordt het venster gesloten.
- Veeg met de vinger vanuit de rechter benedenhoek om de *Snelle instellingen* te openen. Terugvegen sluit *Snelle in‐ stellingen* weer af.

Voor een volledig overzicht: raadpleeg de Microsoft website 1 .

## Spotlight

Alvorens in te loggen wordt (inden de instellingen hiervoor niet zijn aangepast) een foto getoond op het inlogscherm. Deze wisselt regelmatig. Als je hetzelfde wilt als achtergrond van je bureaublad kan dat nu ook. Dat valt in te stellen bij *Persoonlijke instellingen* > *Achtergrond*. Je kunt ook je voorkeur voor een bepaald thema aangeven

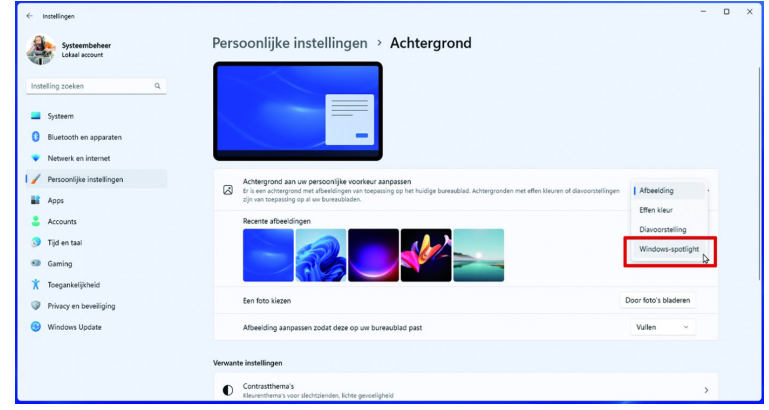

*Afbeelding 14: Iets anders dan dat saaie bureaublad? Stel Spotlight in.*

#### Jammer, jammer…

Zoals inmiddels gebruikelijk zullen ook een aantal nieuwe functies ons (taalgebied) niet bereiken. We zagen het al eerder met Cortana, eerst alleen voor het Engelse taalgebied en later voor taalgebieden met een grote omvang zoals Spaans, Portugees, Frans, Duits, Italiaans en Chinees. Neder‐ lands zit er (nog) niet in. Zo'n nieuwe functie die we mislo‐ pen is *Spraaktoegang* (spraakgestuurde commando's). Ook hier is bij de invoering alleen Engels beschikbaar. Een Engel‐ se versie installeren terwijl je in Nederland of België ver‐ blijft is ook geen optie, want naast de taal wordt ook gekeken naar de regio waarin je je bevindt om de functie werkend te krijgen. Wil je de spraaksturing activeren, dan krijg je een waarschuwing in beeld. Vooral jammer voor ge‐ bruikers met een beperking, maar iedereen zou er zijn voordeel mee kunnen doen.

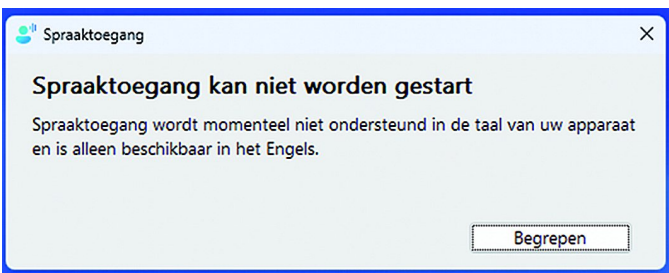

*Afbeelding 15: Spraaktoegang is alleen in het Engels en bepaalde regio's beschikbaar.*

## Live ondertitels

Nog zo'n taalgebonden functie die we gaan missen. Live on‐ dertitels van audio en video. Denk aan YouTube filmpjes e.d. Maar ook live ondertiteling van teksten die je zelf inspreekt via de microfoon. Dat zou voor bepaalde groepen het volgen van bijvoorbeeld online presentaties een stuk vergemakkelij‐ ken. Helaas…

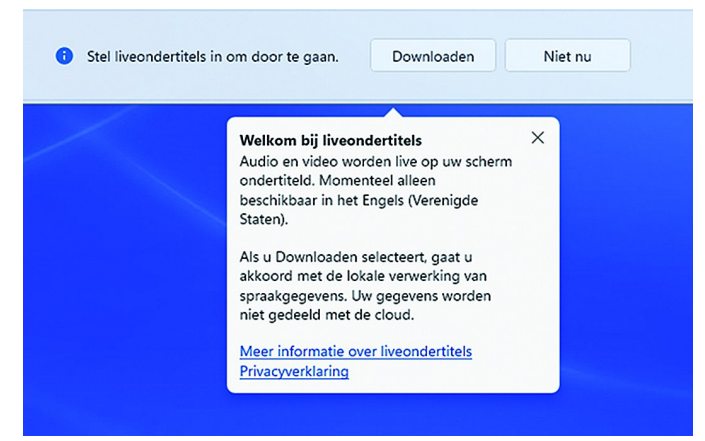

*Afbeelding 16: Ook op Live‐ondertitels zullen we nog een tijdje moeten wachten.*

Het ziet er naar uit dat de volgende Windows‐versie weer een stap voorwaarts zal zijn. Het is alleen zuur dat een grote groep gebruikers met een oudere machine aan de zijlijn moeten toekijken. Ja, er zijn manieren om Windows 11 op een niet gecertificeerde machine te installeren. Maar hoe zal dat op langere termijn uitpakken met updates en upgrades? Wat dat betreft zijn de wegen van Microsoft ondoor‐ grondelijk.

Sta ook niet gek te kijken als uiteindelijk een of meer aange‐ kondigde functies toch weer uit het pakket geschrapt worden en worden doorgeschoven naar een latere versie. Het blijft Microsoft hè…

#### **Links:**

1: **https://support.microsoft.com/en‐us/windows/touch‐ gestures‐for‐windows‐a9d28305‐4818‐a5df‐4e2b‐ e5590f850741**